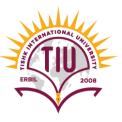

# HTML Links

**English Language Department** 

Class Code: 6fbyilf

2021-2022

2008

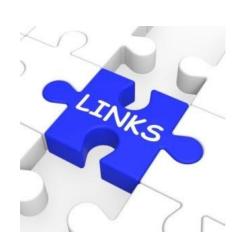

Yusra JAFF Yusra.mohammed@tiu.edu.iq

### Links

- Links are found in nearly all web pages. Links allow users to click their way from page to page.
- HTML links are hyperlinks.
- You can click on a link and jump to another document.
- A link or hyperlink could be a word, group of words, or image.
- When you move the mouse over a link, the mouse arrow will turn into a little hand.
- Links are specified in HTML using the <a> tag.
- Anything between the opening <a> tag and the closing </a> tag becomes the part of the link that the user sees
  and clicks in a browser

```
<a href="url">link text</a>
```

```
THIS IS THE PAGE THE USER CLICKS ON

<a href="http://www.imdb.com">IMDB</a>
OPENING LINK TAG

CLOSING LINK TAG
```

#### **Example:**

### **Links Colors**

- When you move the mouse over a link, two things will normally happen:
  - The mouse arrow will turn into a little hand
  - The color of the link element will change
- By default, a link will appear like this (in all browsers):
  - An <u>unvisited</u> link is underlined and blue
  - A <u>visited</u> link is underlined and purple
  - An <u>active</u> link is underlined and red

## Click on the page links below

- Home
- Google
- Contact Us
- Photos

### Absolute URLs vs. Relative URLs

• External Link: a link to an external website page, is specified with **absolute URL** (a full web address) in the **href** attribute.

```
<a href="https://www.google.com/">Google</a>
```

• Local Link: a link to a page within the same website, is specified with a **relative URL** (without the "https://www" part):

```
<a href="index.html">Home</a>
```

#### **Example:**

```
<h2>Absolute URLs</h2>
<a href="https://www.w3.org/">W3C</a>
<a href="https://www.google.com/">Google</a>
<h2>Relative URLs</h2>
<a href="Home.html">HTML Images</a>
<a href="/css/Style.html">CSS Tutorial</a>
```

# Image Links

- Links are given to images using 'href' and the source of the image must be given using 'src' attribute.
- To use an image as a link, just put the <img> tag inside the <a> tag

### Link to an Email Address

- Email links are given to help users to solve or ask any doubts or to convey any messages to the website
- Use mailto: inside the href attribute to create a link that opens the user's email program (to let them send a new email):

```
Example

<a href="mailto:someone@example.com">Send email</a>
```

# The target Attribute

- By default, the linked page will be displayed in the current browser window. To change this, you must specify another target for the link
- The target attribute specifies where to open the linked document.

| Target Value | Description                                                                     |
|--------------|---------------------------------------------------------------------------------|
| _blank       | Opens the linked document in a new window or tab                                |
| _self        | Opens the linked document in the same frame as it was clicked (this is default) |
| _parent      | Opens the linked document in the parent frame                                   |
| _top         | Opens the linked document in the full body of the window                        |

# Sample Development

Opens an internal Webpage in the same window

Opens an external Webpage in the new window

Opens the email contact of the user to send message to the specified email

Opens the image in the full body of the window